For DIRECT DEPOSIT option:

First, click on Pay & Transfer, then On Go to Bill Pay

V

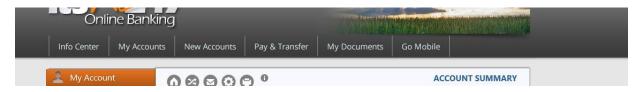

## Then click on Pay a person, and choose Direct deposit

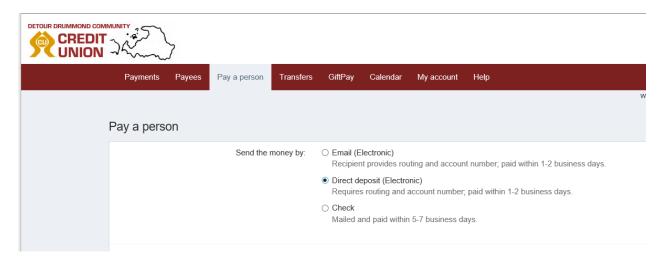

The following information will be needed in order to direct deposit to your employee:

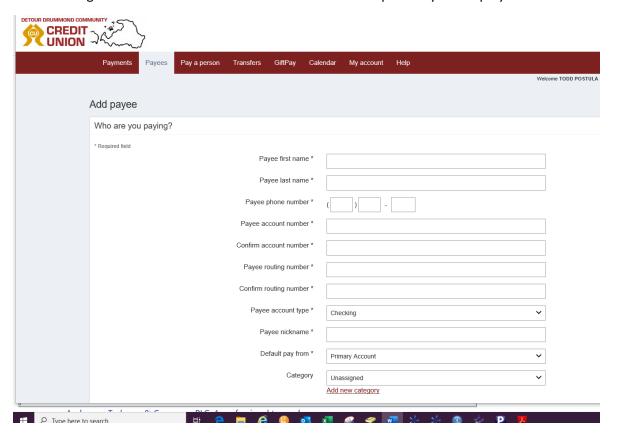

For sending money via a secure email link, please check out this demo video:

 $\frac{https://www.billpaysite.com/V3/Tutorials/ShowDemo?instID=38546\&\\ \underline{demoTag=CG3PP\&eBill=\&PROMOCODE=Training}$